# Upgrade Guide

Dynamics CRM Campaign Integration 2.1

Upgrade guide for administrators and developers

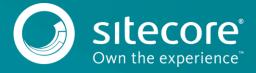

# Dynamics CRM Campaign Integration 2.1

## 1.1 Upgrade the Dynamics CRM Campaign Integration Module

Microsoft Dynamics CRM Campaign Integration consists of the Dynamics CRM Security Provider module and the Dynamics CRM Campaign Integration for WFFM module. The following sections describe how to upgrade both of these modules.

#### 1.1.1 Prerequisites

You can download the following prerequisite components from the Sitecore Developer Portal:

- Dynamics CRM Campaign Integration for WFFM 2.1 rev. 150403.update (Sitecore upgrade package, 243 Kb)
- Microsoft Dynamics CRM Security Provider Upgrade 2.1 rev. 150403.zip (Sitecore package, 729 Kb)

#### 1.1.2 Upgrade Dynamics CRM Campaign Integration for WFFM

To upgrade the Dynamics CRM Campaign Integration for WFFM module from version 2.0.0 rev. 140123 to version 2.1 rev. 150403:

- Open the Update Installation wizard by entering the following URL in your browser: <a href="http://<hostname>/sitecore/admin/UpdateInstallationWizard.aspx">http://<hostname>/sitecore/admin/UpdateInstallationWizard.aspx</a>
   <a href="https://seetheupdateInstallation">See the Update Installation Wizard Guide for more information on how to use the Wizard.</a>
- 2. Using the Update Installation wizard, upload the following update package: Dynamics CRM Campaign Integration for WFFM 2.1 rev. 150403.update update package.
- 3. Analyze the package and then install it.

### 1.1.3 Upgrade the Microsoft Dynamics CRM Security Provider Module

To upgrade the Dynamics CRM Security Provider module from version 2.0.0 rev. 130731 to version 2.1 rev. 150403:

 Install the Microsoft Dynamics CRM Security Provider Upgrade 2.1 rev. 150403.zip file as a Sitecore package.

Select **Overwrite** if prompted while installing the upgrade package.

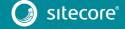